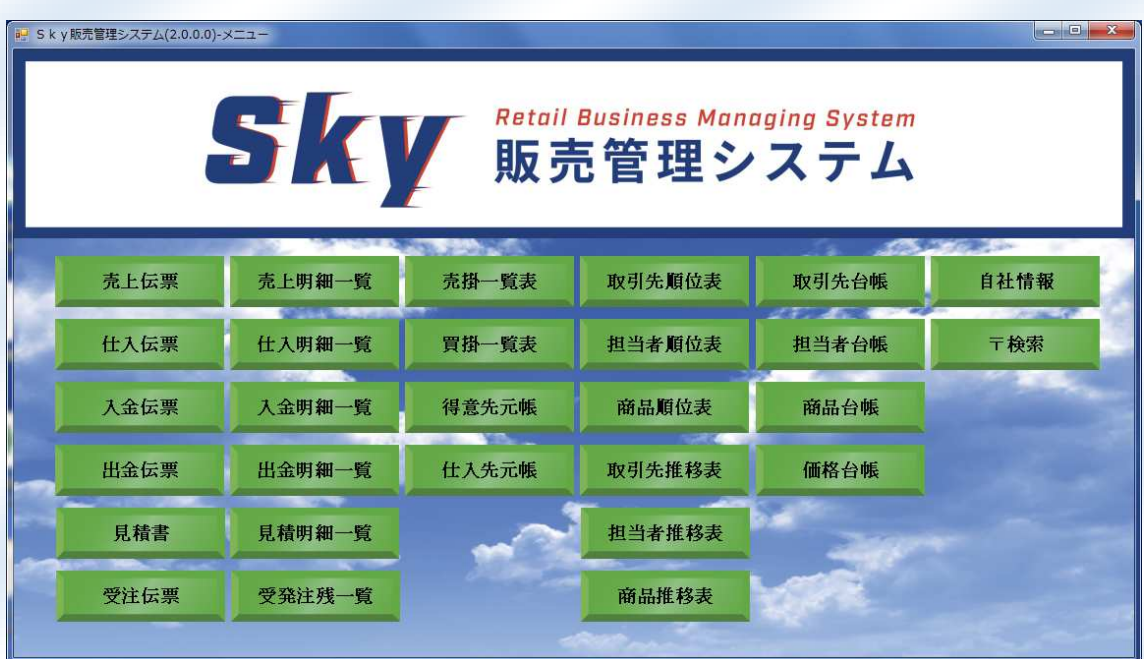

## クラウドデータベース(Microsoft Azure) を使用した、安心の販売管理システム 【特徴】

#### ●クラウドデータベースは、安全、信頼の Microsoft Azure を使用!

(ソフト料金に 5 年間は、クラウド使用料も込み。6年目以降は、5 年間の使用状況により、別途クラウド使用料がか かります。)

#### ●外出先などのリモートワーク、在宅勤務が可能!

(ソフト料金に 5 年間は、10 人まで VPN 接続料金も込み。6年目以降は、5 年間の使用状況により、別途 VPN 接続料 金がかかります。)

#### ●適格請求書等保存方式(インボイス制度)に対応!

(適格請求書等保存方式は、令和5年 10 月 1 日から始まります。)

●月次更新や入金締め処理など時間のかかるバッチ処理がない!

●一覧画面はすべて CSV ファイルに出力。Excel で自由に加工 OK!

【機能概要】

#### ★マスター関連

●自社情報・・・・・自社の情報を登録。 ●取引先台帳・・・・得意先または仕入先の情報を登録。 ●担当者台帳・・・・売上伝票に入力する担当者を登録。 ●商品台帳・・・・・伝票明細に入力する商品を登録。 ●価格台帳・・・・・売上伝票に入力する商品に対しての得意先価格を登録。

#### ★伝票関連

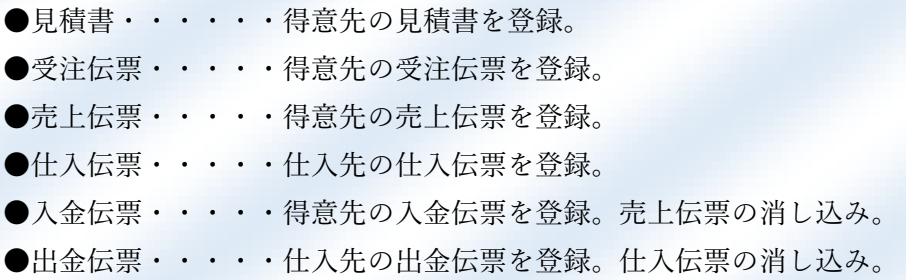

#### ★一覧表関連

- ●見積明細一覧・・・見積書の一覧表。
- ●受発注残一覧・・・受注伝票の一覧表。
- ●売上明細一覧・・・売上伝票の一覧表。
- ●仕入明細一覧・・・仕入伝票の一覧表。
- ●入金明細一覧・・・入金伝票の一覧表。
- ●出金明細一覧・・・出金伝票の一覧表。
- ●売掛一覧表・・・・売上伝票の売り掛け区分の伝票の一覧表。ここから請求書印刷。
- ●買掛一覧表・・・・仕入伝票の買い掛け区分の伝票の一覧表。
- ●得意先元帳・・・・日付指定の売上伝票と入金伝票の一覧表。
- ●仕入先元帳・・・・日付指定の仕入伝票と出金伝票の一覧表。

★帳票関連

●はがき印刷・・・・取引先台帳画面の送り状ボタンから印刷。 ●封筒印刷・・・・・取引先台帳画面の送り状ボタンから印刷。 ●見積書・・・・・・見積書画面の見積書ボタンから印刷。 ●納品書・・・・・売上伝票画面の納品書ボタンから印刷。 ●請求書・・・・・・売掛一覧表画面の請求書ボタンから印刷。

## ★管理資料関連

- ●取引先順位表・・・取引先の年間または、月間の売上順位を表示。大事な取引先がわかる。
- ●担当者順位表・・・担当者の年間または、月間の売上順位を表示。トップセールがわかる。
- ●商品順位表・・・商品の年間または、月間の売上順位を表示。売れ筋商品がわかる。
- ●取引先推移表・・取引先の月ごとの売上推移が年単位に前年と今年の比較。
- ●担当者推移表・・担当者の月ごとの売上推移が年単位に前年と今年の比較
- ●商品推移表・・・商品の月ごとの売上推移が年単位に前年と今年の比較

# 【ログインから請求書発行までの流れ】 ★ログイン画面

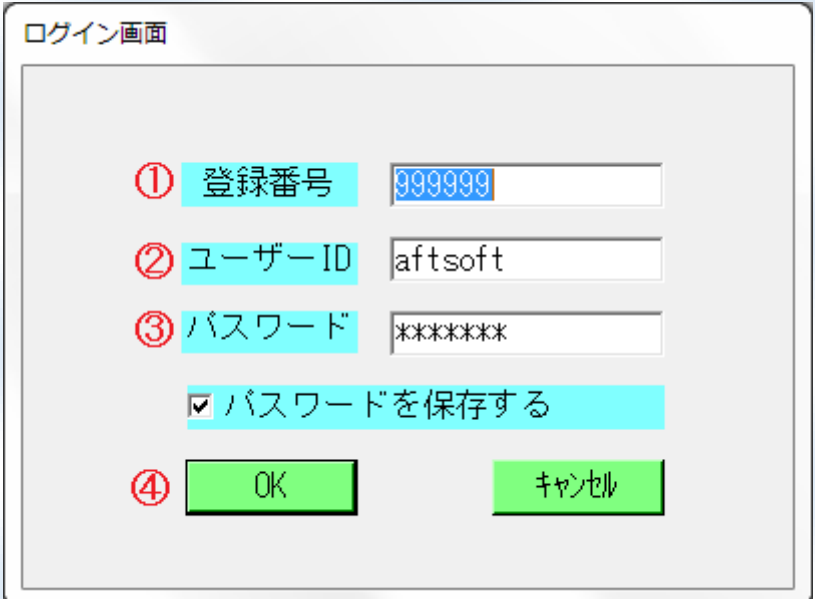

- 登録番号を入力する。
- ユーザーIDを入力する。
- パスワードを入力する。
- OKボタンを押して接続します。

★自社情報

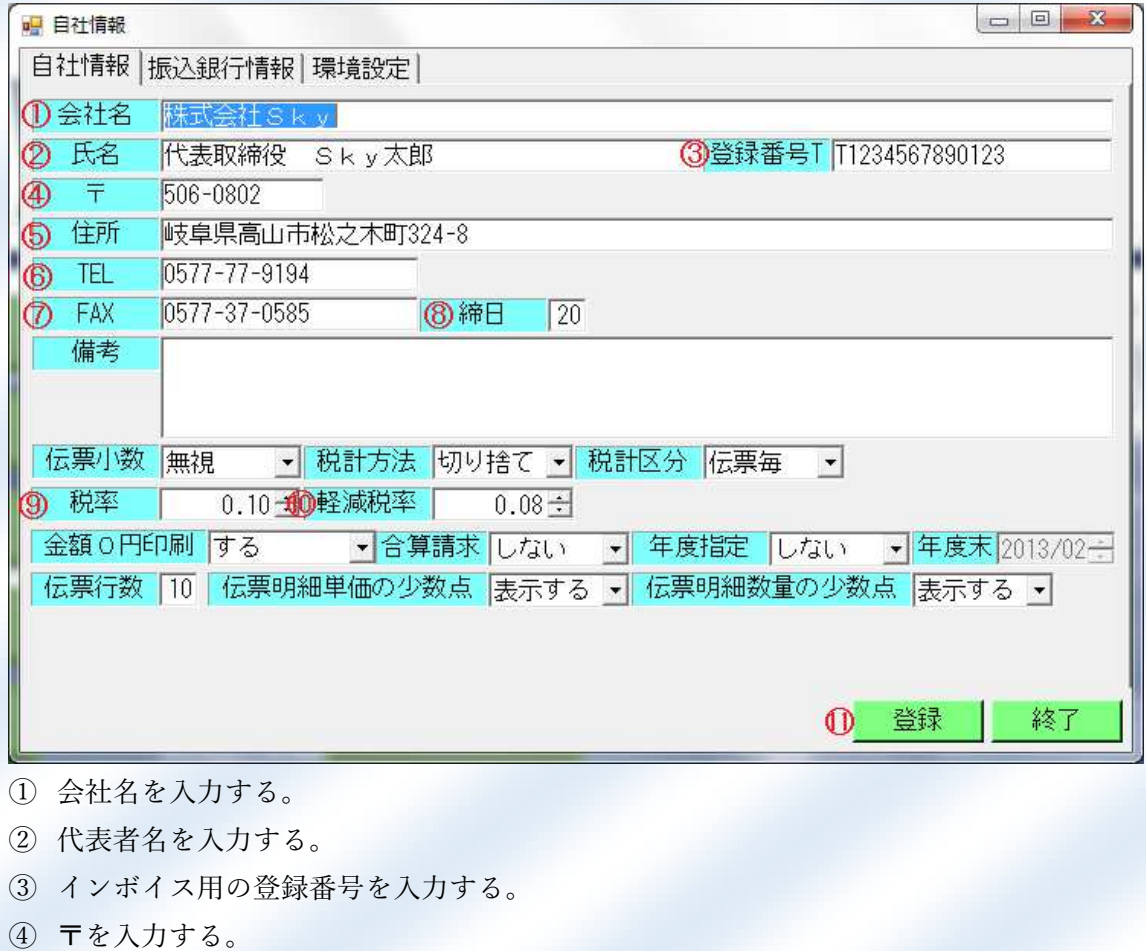

- 住所を入力する。
- TEL を入力する。
- FAX を入力する。
- 締日を入力する。
- 税率を入力する。
- 軽減税率を入力する。
- 登録ボタンを押して登録します。

★取引先台帳

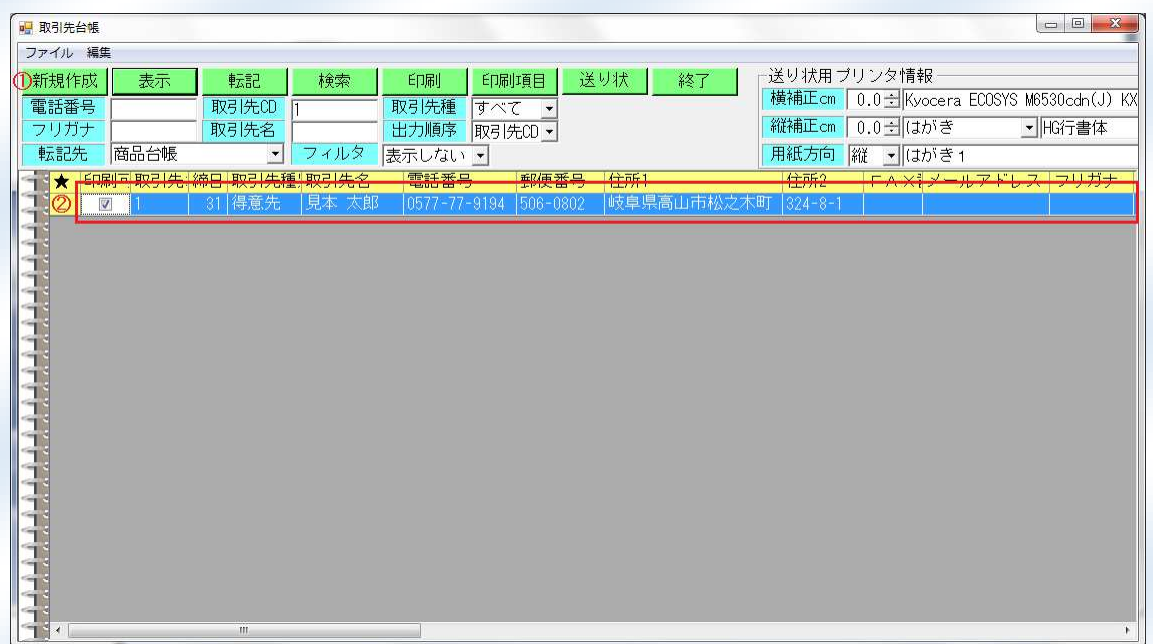

- ① 新規作成ボタンを押して登録します。
- ② 赤枠の箇所に必要な項目を入力する。

## ★商品台帳

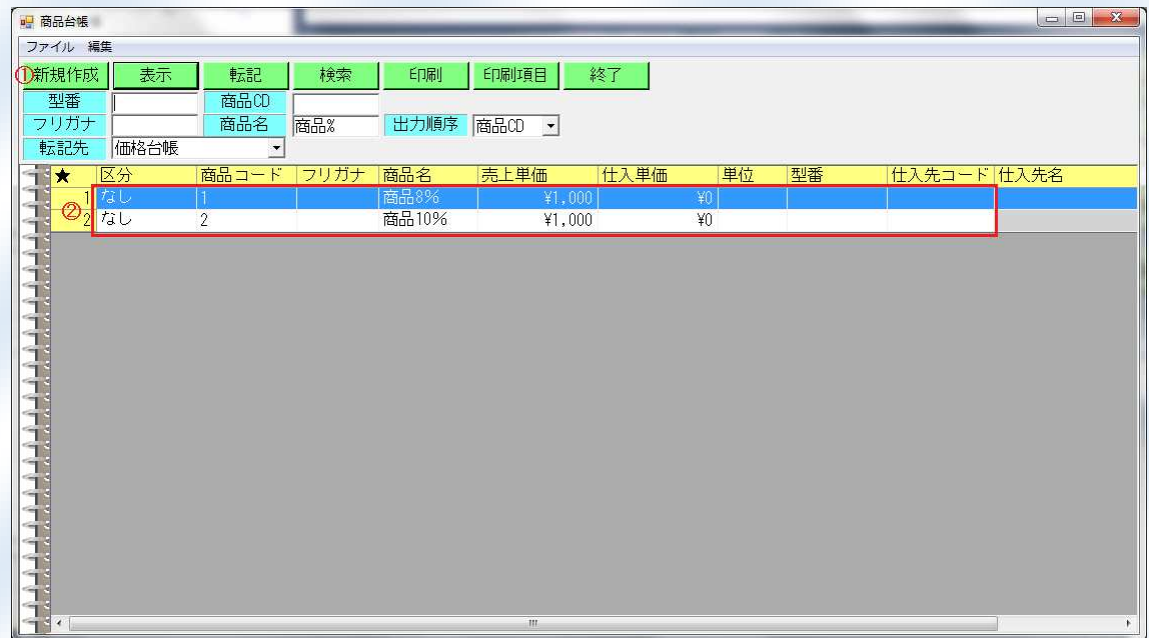

① 新規作成ボタンを押して登録します。

② 赤枠の箇所に必要な項目を入力する。

★売上伝票

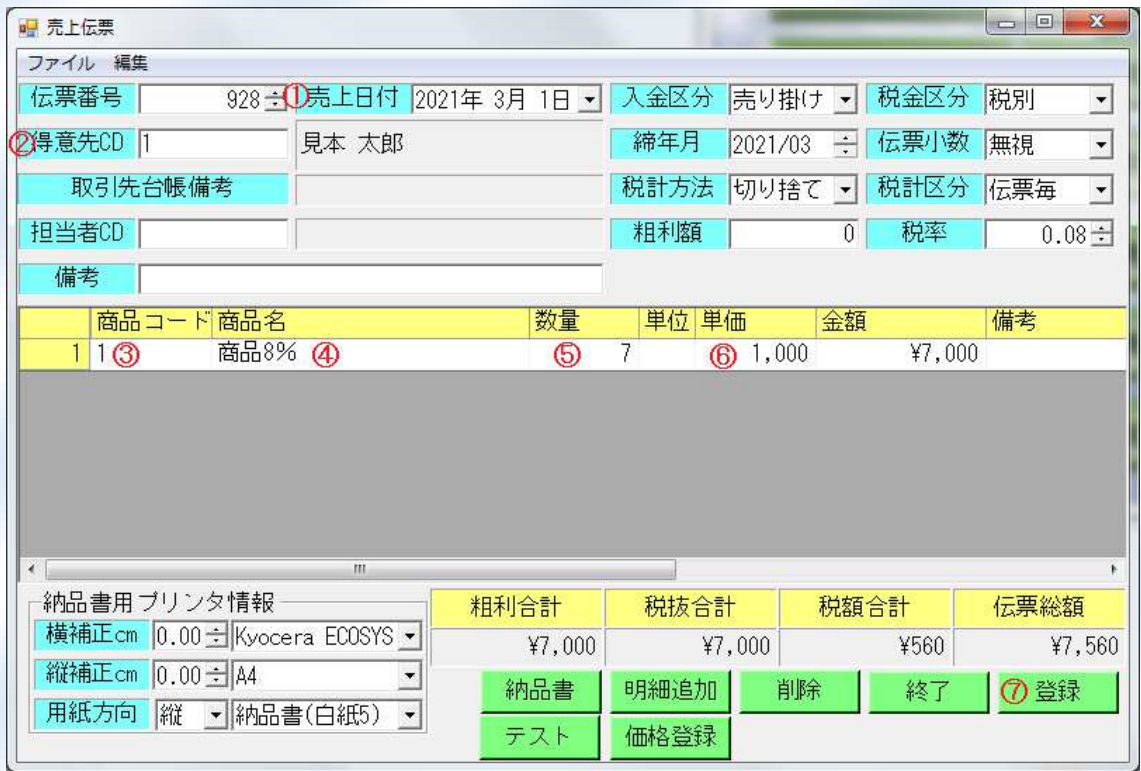

売上日付を入力する。

得意先 CD を入力する(取引先台帳に登録した得意先)。

商品コードを入力する(商品台帳に登録した商品)。

商品名を入力する(商品名は明細上で編集可能です)。

数量を入力する。

単価を入力する。

登録ボタンを押して登録します。

★売掛一覧表

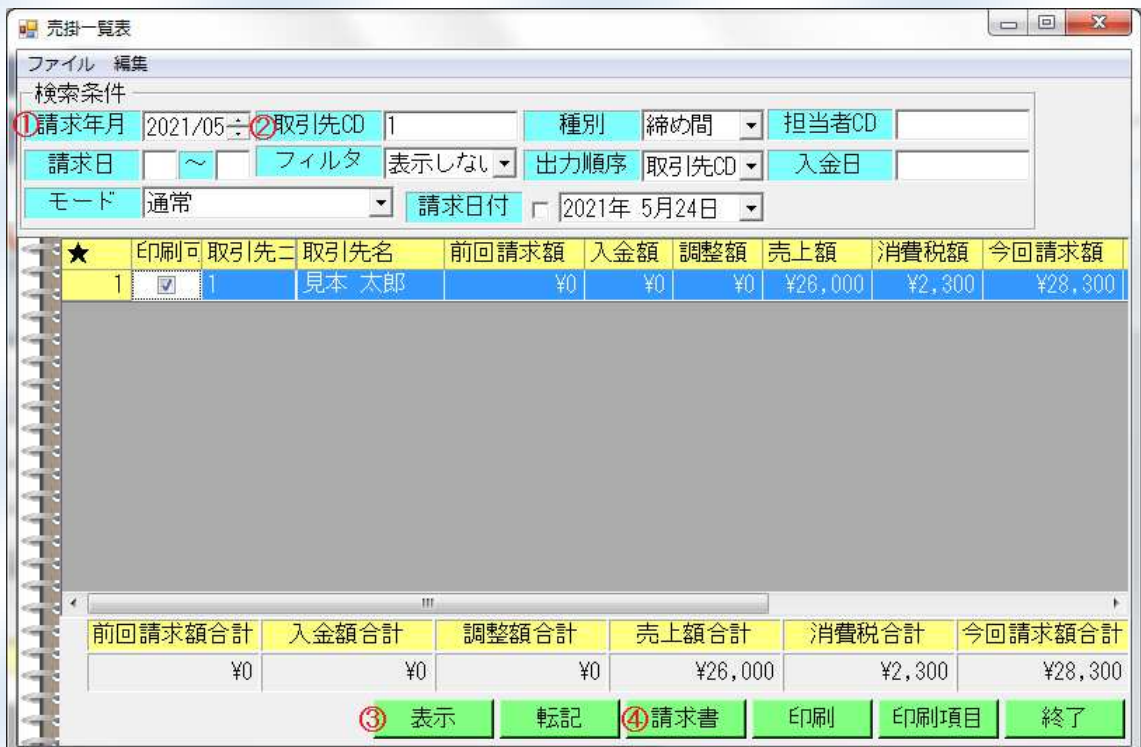

請求年月を入力する。

- 取引先 CD を入力する。
- 表示ボタンを押して一覧表を表示する。

請求書ボタンを押して請求書発行する。

★請求書

 $1\,$ 

〒506-0802

請

岐阜県高山市松之木町 324-8-1

見本 太郎 様

求書  $20214 = 05$ 月 31日

株式会社Sky

**14.1024 11 0 ky**<br>〒506-0802<br>岐阜県高山市松之木町324-8<br>代表取締役 Sky太郎 T1234567890123<br>- TEL:0577-77-9194 FAX:0577-37-0585<br>【振込先】

 $\mathbf{1}$ 

下記の通りご請求申し上げます。

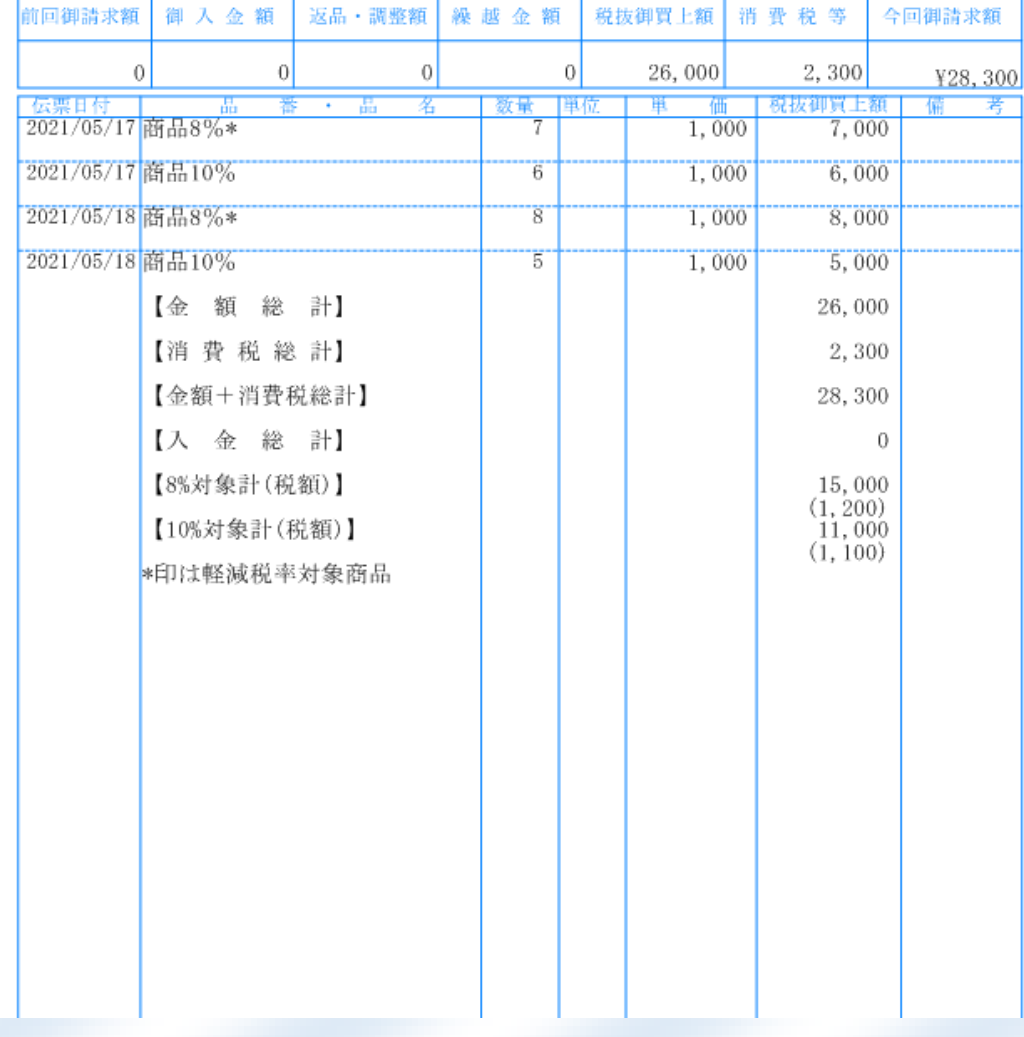

【必要な環境】 ※インターネット環境 ※Windows10 が動作するパソコンとプリンター 【お問い合わせ先】

※インストール済みのパソコンでお試しも可能です。 電話:0577−77−9194 株式会社AftSoft (エーエフティーソフト)

# Sky販売管理システム

### 価格表

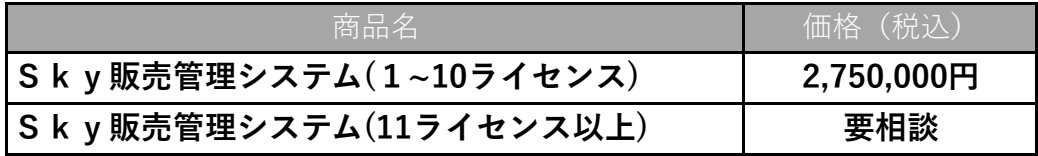

※一括支払いもしくは、5年リース払いのどちらかになります。